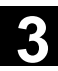

#### Aufrufbeispiel CYCLE832

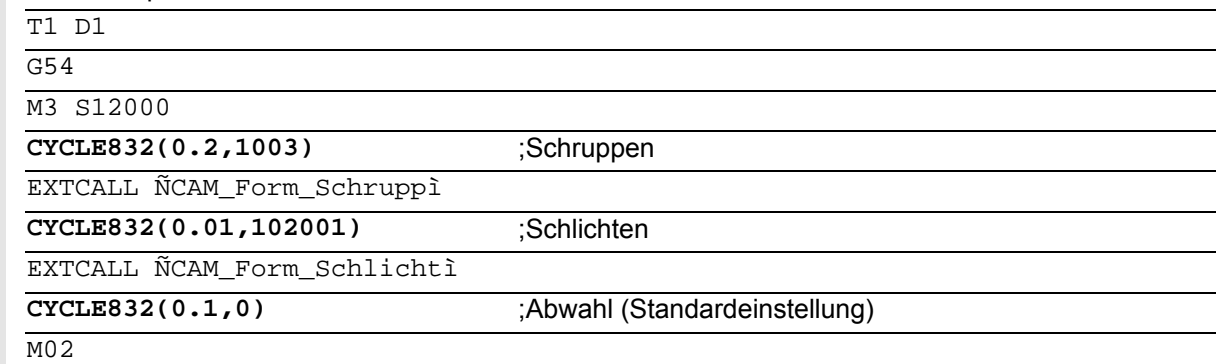

 Der CYCLE832 entlastet den Maschinenhersteller nicht von notwendigen Optimierungsaufgaben bei der Inbetriebnahme der Maschine. Dies betrifft die Optimierung der an der Bearbeitung beteiligten Achsen und die Einstellungen der NCU (Vorsteuerung, Ruckbegrenzung, usw.).

#### **Verkürzter Programmaufruf**

Folgende Aufrufmöglichkeiten des CYCLE832 mit verkürzter Parameterübergabe sind möglich:

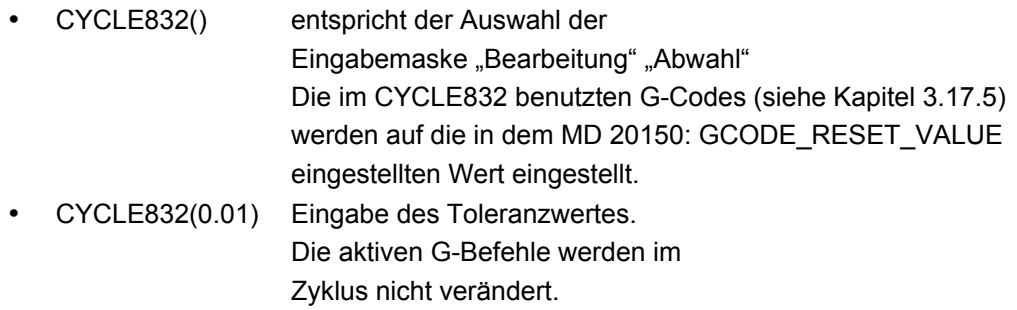

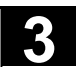

#### **3.17.1 Aufruf CYCLE832 im Menübaum HMI**

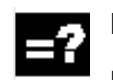

#### **Erläuterung der Parameter**

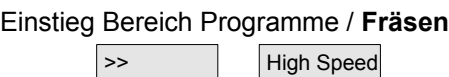

Softkey <u>Dentil</u> → Settings wird angezeigt.

#### Eingabemaske CYCLE832 in Standard-Oberfläche

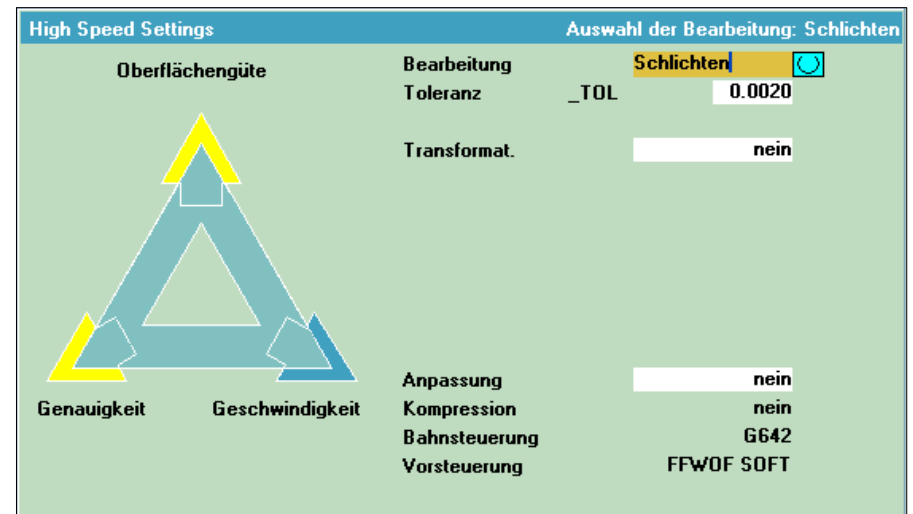

#### **Bearbeitung (\_TOLM)**

- Schlichten (Default)
- Vorschlichten
- **Schruppen**
- Abwahl

Variable \_TOLM Codierung siehe Kapitel 3.17.2, Parameter.

#### **Toleranz (\_TOL)**

Toleranz der Achsen, die an der Bearbeitung beteiligt sind. Der Toleranzwert wird in Abhängigkeit der G-Codes (G642, COMPCAD, COMPCURV,..) auf die entsprechenden Maschinen- bzw. Settingdaten geschrieben (siehe Kapitel 3.1.7.5).

Ist die Bearbeitungsachse eine Rundachse wird der Toleranzwert mit einem Faktor (Defaultfaktor = 8) auf die entsprechenden Maschinen- bzw. Settingdaten der Rundachse geschrieben.

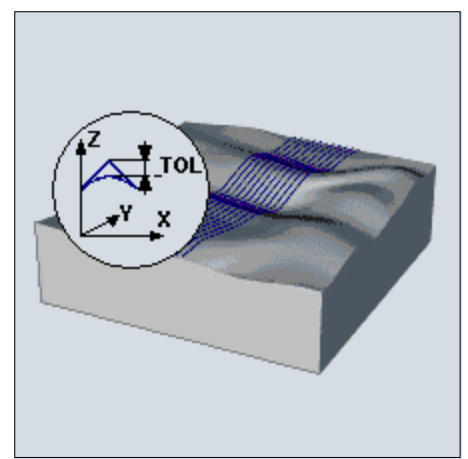

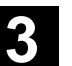

 Bei G641 entspricht der Toleranzwert dem ADIS-Wert. Die Toleranz wird bei Ersteingabe mit folgenden Werten vorbesetzt:

- **Schlichten**: 0.01 (Linearachsen) 0.08 grd (Rundachsen)
- **Vorschlichten**: 0.05 (Linearachsen) 0.4 grd (Rundachsen)
- **Schruppen**: 0.1 (Linearachsen) 0.8grd (Rundachsen)

• **Abwahl**: 0.01 (Linearachsen) 0.1grd (Rundachsen) Maßsystem mm/inch wird berücksichtigt.

 Soll der Toleranzwert auch auf die Rundachsen wirken, muss die 5-Achstransformation durch den Maschinenhersteller eingerichtet, aber nicht in jedem Fall aktiviert sein, z. B. Bearbeitung von CAM-Programmen mit aufgelösten Rundachsen.

#### **Transformation (\_TOLM)**

Das Eingabefeld Transformation wird nur bei gesetzter NC-Option (Bearbeitungspaket 5 Achsen gesetzt) aufgeblendet.

- **Nein**
- **TRAORI**  $\rightarrow$  1.5-Achstransformation einschalten
- **TRAORI(2)**  $\rightarrow$  **2.** 5-Achstransformation einschalten

Auswahl der Transformationsnummer oder des Herstellerzyklus zum Aufruf der 5-Achstransformation:

- In den GUD7-Variablen TOLT2 kann der Name eines Herstellerzyklus hinterlegt werden, der zum Aufruf des Herstellerzyklus der Transformation führt. Ist TOLT2 leer ("" Default) wird bei Auswahl die Transformation 1,2... die 5-Achstransformation mit TRAORI(1) bzw. TRAORI(2) aufgerufen.
- Soll auf eine geschwenkte Ebene (siehe CYCLE800) ein 5-Achstransformationsprogramm gestartete werden, wird der Werkzeugträger gelöscht und der Schwenkframe (Werkstückbezug) WPFRAME nach Einschalten von TRAOR übernommen.

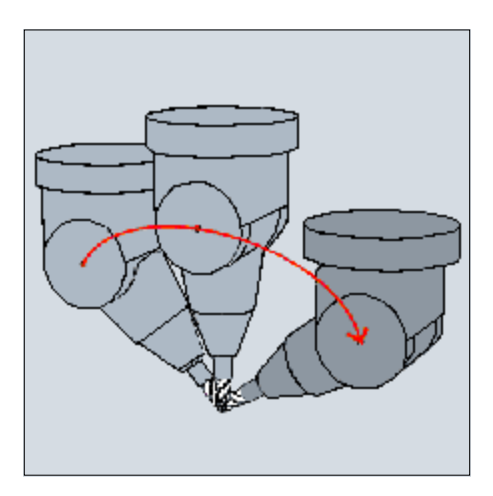

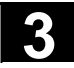

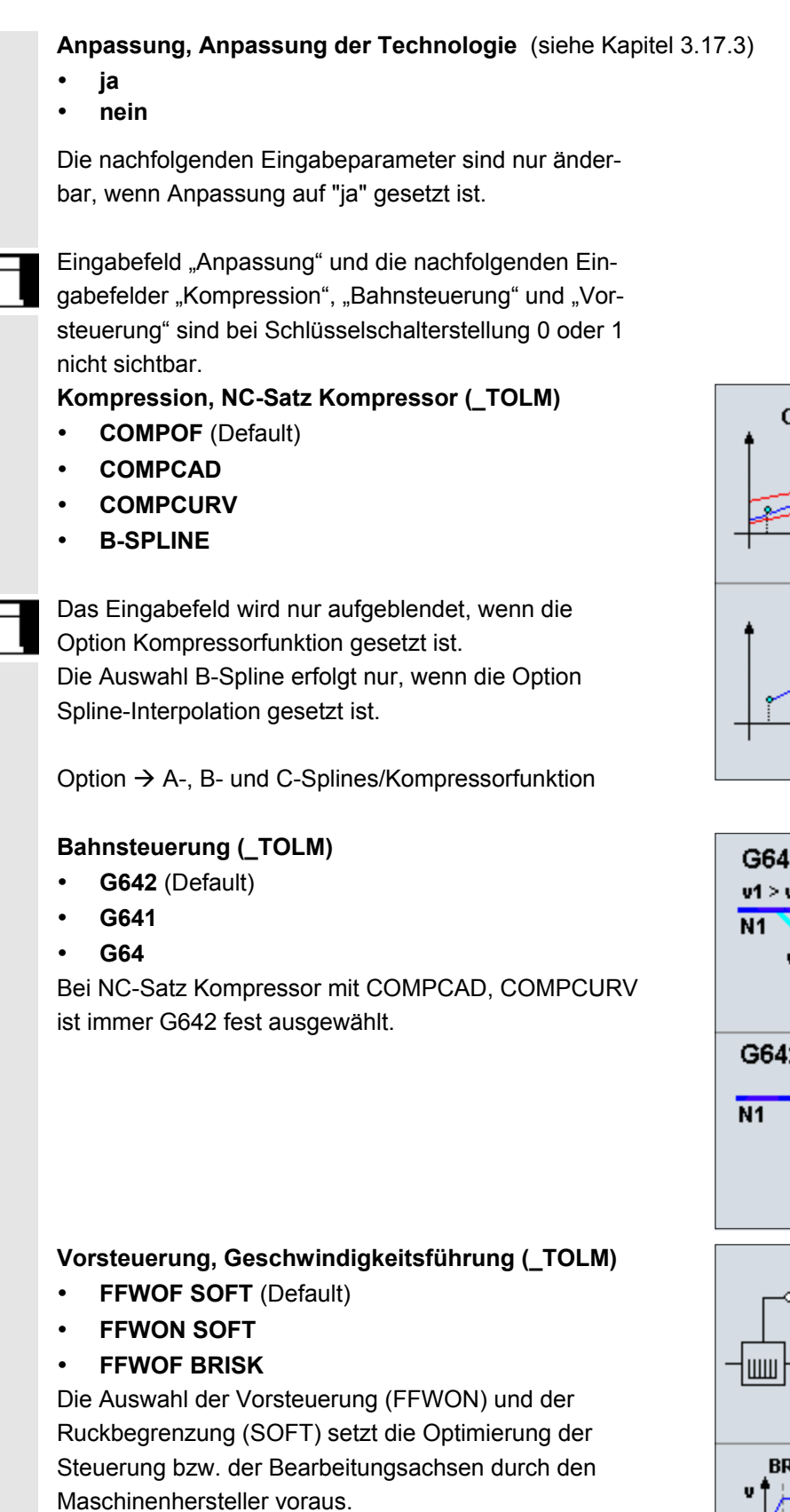

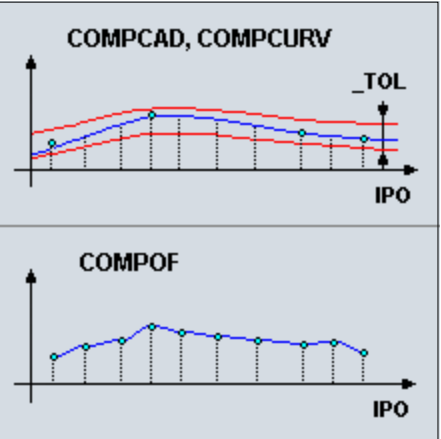

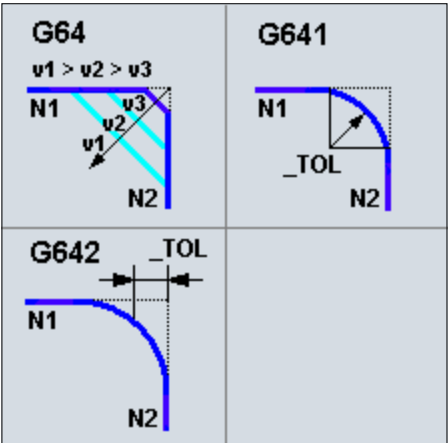

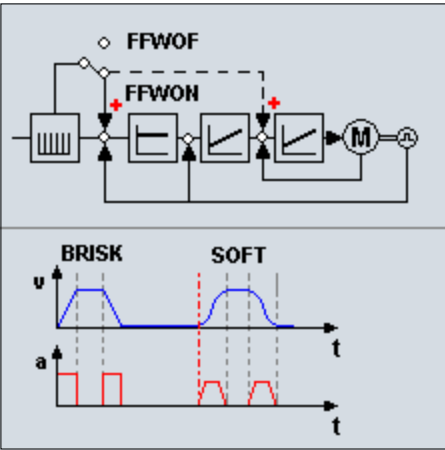

#### **3.17.2 Parameter**

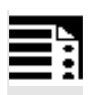

# **Programmierung**

CYCLE832(\_TOL, \_TOLM)

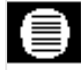

## **Parameter**

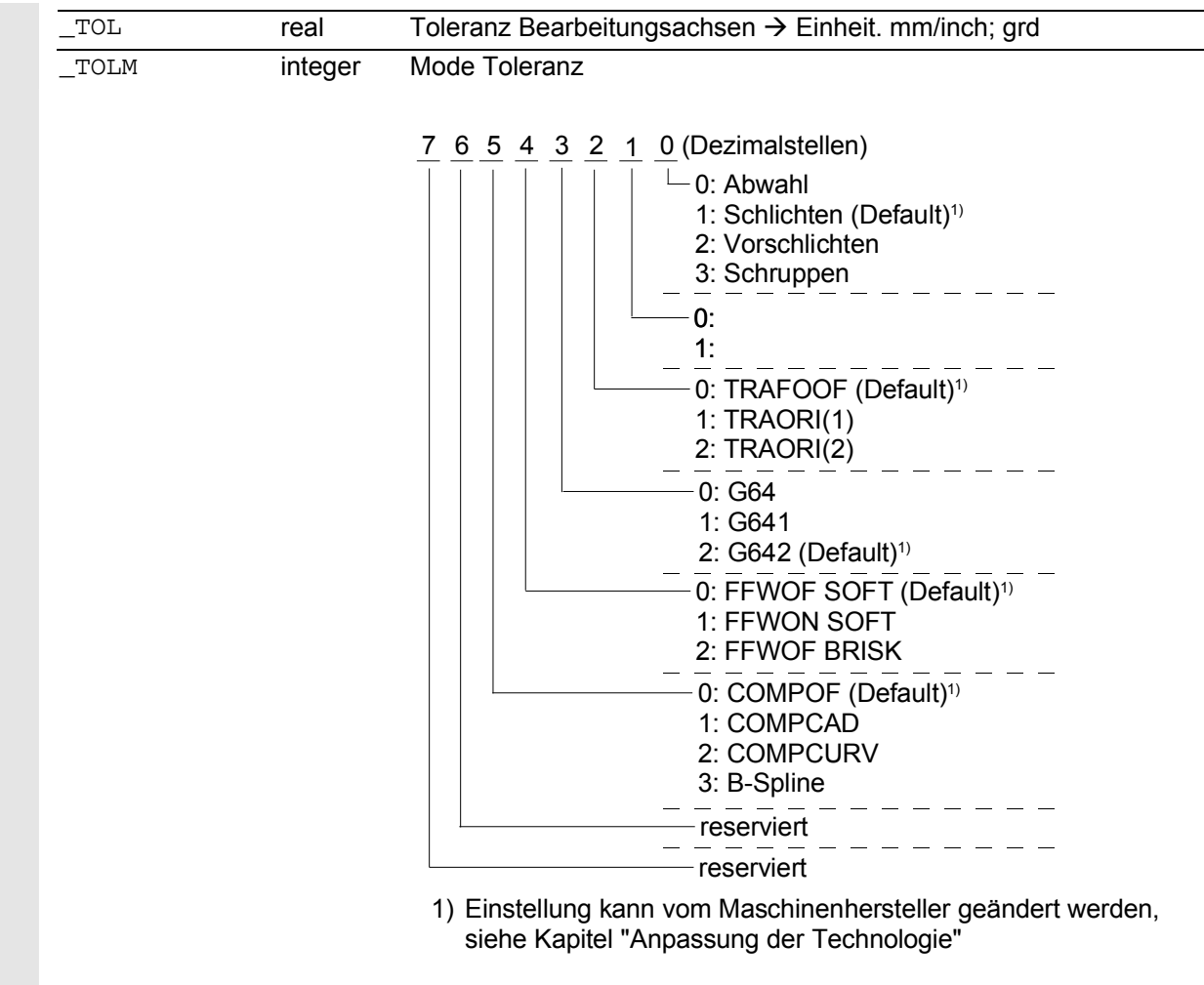

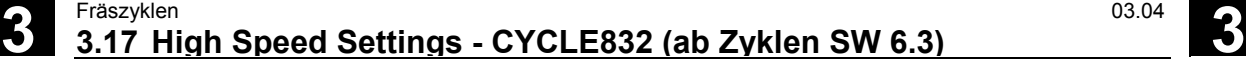

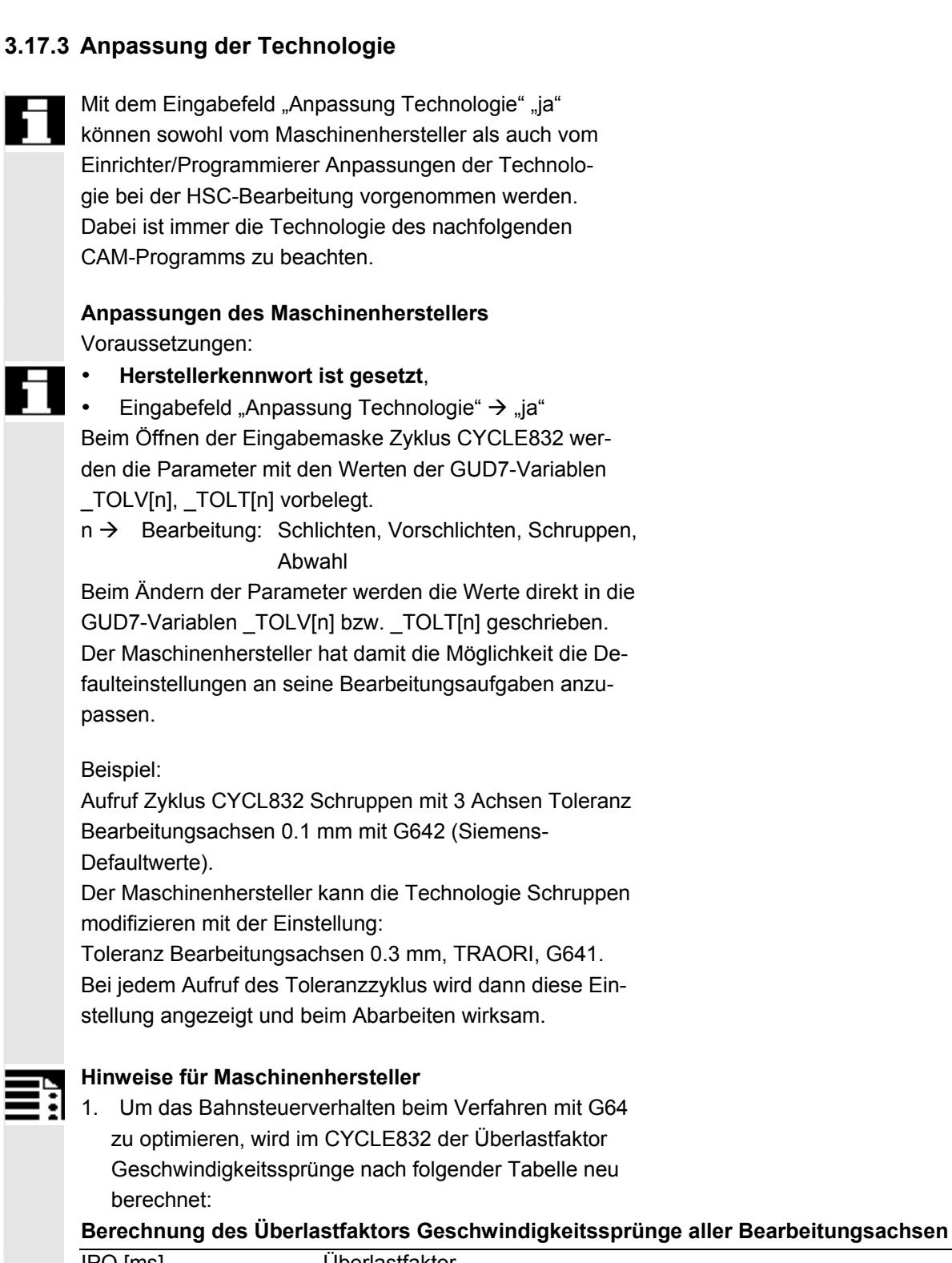

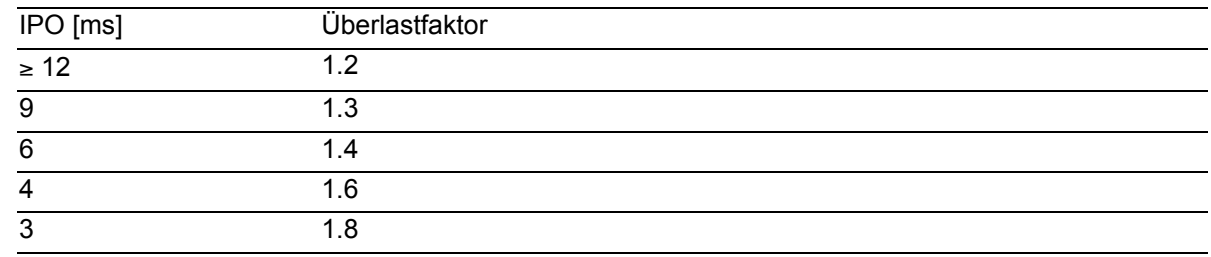

- Mit dem Eingabefeld "Anpassung Technologie" "ja" können sowohl vom Maschinenhersteller als auch vom Einrichter/Programmierer Anpassungen der Technologie bei der HSC-Bearbeitung vorgenommen werden. Dabei ist immer die Technologie des nachfolgenden
- Eingabefeld "Anpassung Technologie"  $\rightarrow$  "ja" Beim Öffnen der Eingabemaske Zyklus CYCLE832 werden die Parameter mit den Werten der GUD7-Variablen
- $n \rightarrow$  Bearbeitung: Schlichten, Vorschlichten, Schruppen,

Beim Ändern der Parameter werden die Werte direkt in die GUD7-Variablen \_TOLV[n] bzw. \_TOLT[n] geschrieben. Der Maschinenhersteller hat damit die Möglichkeit die Defaulteinstellungen an seine Bearbeitungsaufgaben anzu-

Aufruf Zyklus CYCL832 Schruppen mit 3 Achsen Toleranz Bearbeitungsachsen 0.1 mm mit G642 (Siemens-

Der Maschinenhersteller kann die Technologie Schruppen

Toleranz Bearbeitungsachsen 0.3 mm, TRAORI, G641.

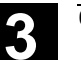

 IPO: MD 10071: \$MN\_IPO\_CYCLE\_TIME Überlastfaktor: MD 32310: \$MA\_MAX\_ACCEL\_OVL\_FACTOR[AX]

Die Berechnung des Überlastfaktors durch den CYCLE832 kann ausgeschaltet werden, indem die lokale Variable \_**OVL***\_***on=0** im Zyklus CYC\_832T gesetzt wird.

2. Die Toleranz bei aktiven NC-Satzkompressor (COMPCAP) bzw. Überschleifen (G642) wird im CYCLE832 auf das MD 33100: \$MA\_COMPRESS\_POS\_TOL[AX] (Bearbeitungsachsen linear) geschrieben. Sind an der Bearbeitung Rundachsen beteiligt (TRAORI) wird diese Toleranz mit dem **Faktor 8**  auf das MD 33100: \$MA\_COMPRESS\_POS\_TOL[AX] der Rundachsen geschrieben. Soll ein anderer Faktor verwendet werden, so kann die lokale Variable **FACTOR** im Zyklus CYC\_832T mit dem entsprechenden Wert vorbelegt werden.

**Anpassungen des Einrichter/Programmierer** 

Voraussetzungen:

- 
- **Herstellerkennwort ist gelöscht**
- Schlüsselschalterstellung 2 oder 3
- Schutzstufe 5, 4, 3, 2
- Eingabevariable "Anpassung Technologie"  $\rightarrow$  "ja"

Zum Anpassung der Technologie muss der Einrichter/ Programmierer genaue Kenntnis des nachfolgenden CAM-Bearbeitungsprogramms haben.

Die geänderten Daten werden für die Generierung des CYCLE832 verwendet und gelten für den aktuellen Aufruf des CYCLE832.

Defaulteinstellungen des Maschinenherstellers werden damit nicht verändert.

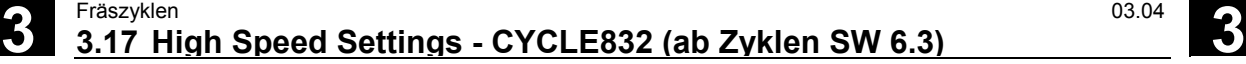

#### **3.17.4 Anpassung zusätzlicher Programmparameter CYC\_832T**

 Wird durch den Maschinenhersteller ein zusätzliches Verhalten des CYCLE832 gewünscht, das über die Anpassungen der Technologie hinausgeht, so können im Zyklus CYC\_832T die entsprechenden Änderungen vorgenommen werden. Dazu sollte der CYC\_832T in das Verzeichnis CMA.dir (HMI Hersteller) kopiert und in die NCU geladen werden. Der CYC\_832T stellt ein Rahmenprogramm dar. Die Änderungen müssen vom Maschinenhersteller dokumentiert werden. Der Zyklus CYC\_832T wird **automatisch** vom CYCLE832 aufgerufen, wenn dieser in der NCU geladen ist. Eine Änderung des CYCLE832 ist durch die Anpassungen des CYC\_832T nicht erforderlich.

#### **Parameter**

CYC\_832T(\_ASVS, \_FACTOR, \_OVL\_on)

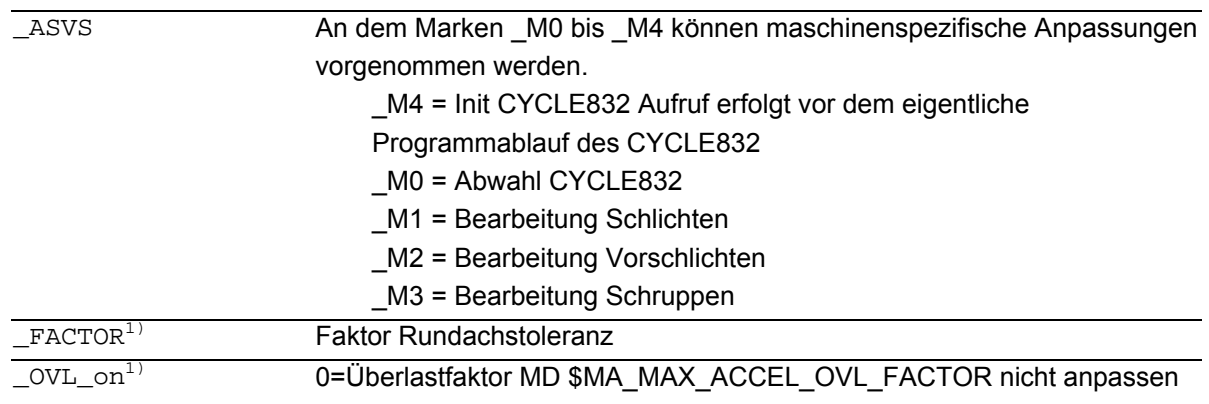

1) Die Parameter \_FACTOR und \_OVL\_on sind nur an der Marke \_M4(INIT) wirksam.

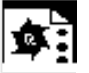

#### **Programmierbeispiel**

Der Maschinenhersteller will folgende Anpassungen vornehmen:

- 1. Die Rundachstoleranz soll um den Faktor 12 zu den Toleranzen der Linearachsen höher sein
- 2. In der Bearbeitungsarten "Schlichten" "Vorschlichten" und "Schruppen" soll der Bahnruck (MD \$MC\_MAX\_PATH\_JERK) auf den Wert 15 festgelegt und der Achsruck (MD \$MA\_MAX\_AX\_JERK[AX]) auf den Wert 150 festgelegt werden

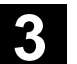

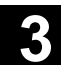

3. Bei Abwahl des CYCLE832 sollen die geänderten Maschinendaten auf Grundeinstellungen (1000,15) zurückgestellt werden. %\_N\_CYC\_832T\_SPF ;\$PATH=/\_N\_CST\_DIR PROC CYC\_832T(INT \_ASVS,VAR INT \_FACTOR,VAR INT \_OVL\_on) SAVE DISPLOF ... N801 CASE \_ASVS OF 0 GOTOF \_M0 1 GOTOF \_M1 2 GOTOF \_M2 3 GOTOF \_M3 4 GOTOF M4 DEFAULT GOTOF MEND ... \_M4: FACTOR=12 ; Init GOTOF \_MEND \_M0: ;Abwahl \$MC\_MAX\_PATH\_JERK=1000  $$MA$  MAX AX JERK $[X]=15$ \$MA\_MAX\_AX\_JERK[Y]=15 \$MA\_MAX\_AX\_JERK[Z]=15 GOTOF MEND \_M1: ;Schlichten \_M2: ;Vorschlichten \_M3: ;Schruppen \$MC\_MAX\_PATH\_JERK=15 \$MA\_MAX\_AX\_JERK[X]=150 \$MA\_MAX\_AX\_JERK[Y]=150 \$MA\_MAX\_AX\_JERK[Z]=150 GOTOF \_MEND \_MEND: RET Damit die Maschinendaten im CYC\_832T bei allen Schutzstufen im Programmablauf überschrieben werden können, müssen diese mit REDEF umdefiniert werden. Beispiel: %\_N\_MGUD\_DEF ;\$PATH=/\_N\_DEF\_DIR REDEF \$MC\_MAX\_PATH\_JERK APR 7 APW 7 REDEF \$MA\_MAX\_AX\_JERK APR 7 APW 7 M30

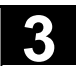

#### **3.17.5 Schnittstellen**

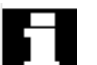

### **G-Codes**

Liste der im CYCLE832 programmierten G-Befehle:

- G64, G641, G642
- G601
- FFWON, FFWOF
- SOFT, BRISK
- COMPCAD, COMPCURV,COMPOF,B-SPLINE
- TRAORI, TRAORI(2),TRAOFOF
- UPATH

Hinweis: Die G-Befehle sollen im nachfolgendem CAM-Programm nicht generiert sein. Trennung Technologie – Geometrie.

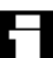

#### **Maschinendaten**

Folgende Maschinendaten werden im Zyklus CYCLE832 ausgewertet, um die Toleranzwerte entsprechend zu beschreiben:

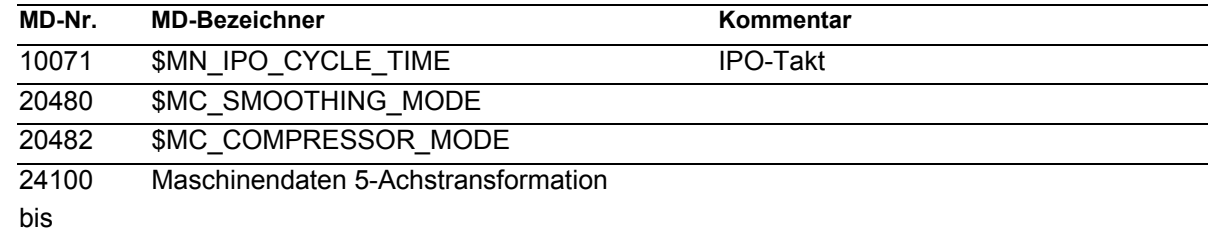

24462

Folgende Maschinendaten werden im Zyklus CYCLE832 umgeschrieben:

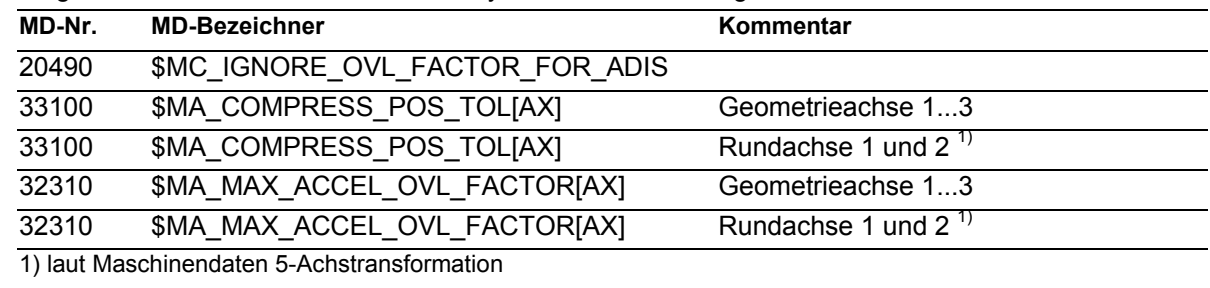

#### **Settingdaten**

Liste der Settingdaten, die im CYCLE832 umgeschrieben werden:

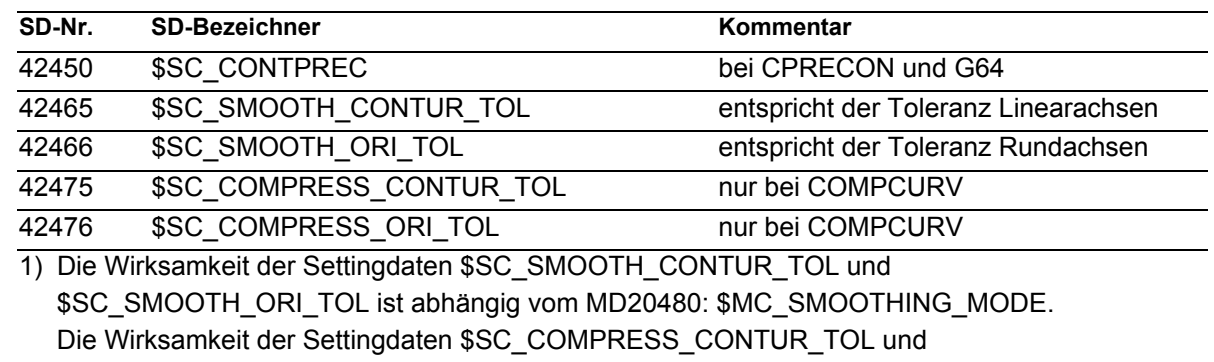

\$SC\_COMPRESS\_ORI\_TOL und ist abhängig vom MD20482: \$MC\_COMPRESSOR\_MODE

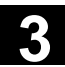

#### **Kanalspezifische Variable GUD7**

Folgende kanalspezifische Variable müssen zur Funktionalität des CYCLE832 aktiviert sein (Maschinenhersteller). Die Definitionen sind Bestandteil der GUD7- Definitionen des SIEMENS-Standardzyklenpaketes.

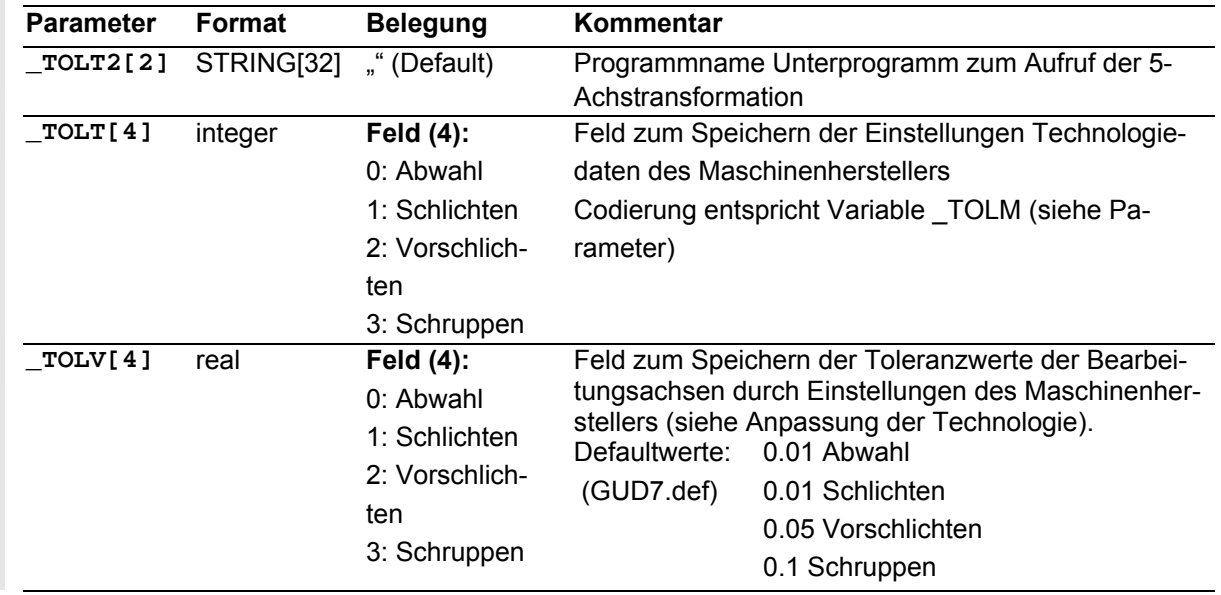

### **3.17.6 Fehlermeldungen**

# **Erklärung**

**Alarme Quelle CYCLE832** 

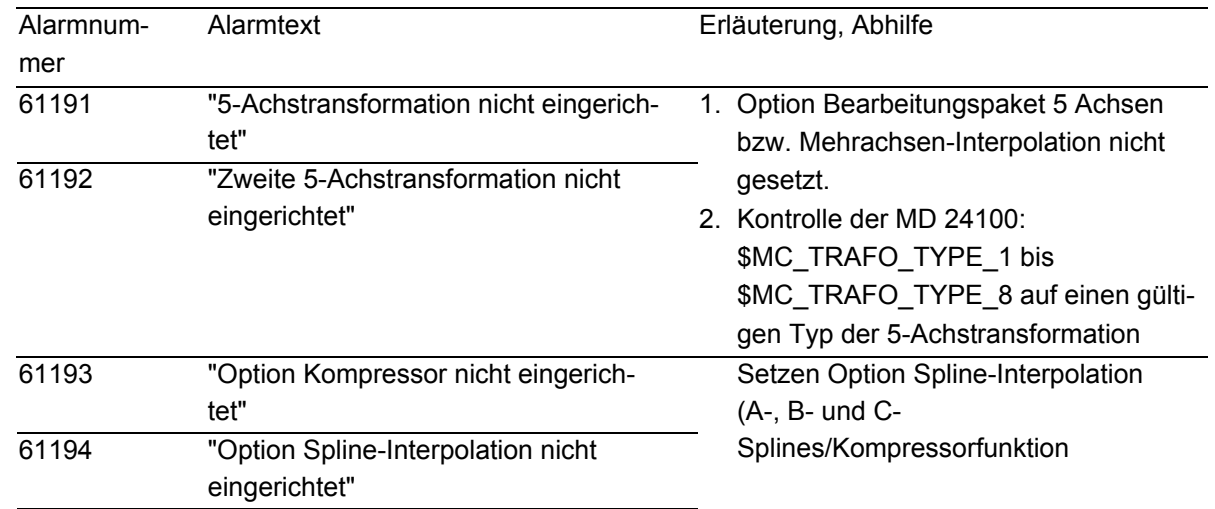

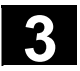

H

## **3.18 Gravurzyklus CYCLE60 (ab Zyklen SW 6.4)**

#### **Programmierung**

CYCLE60 (\_TEXT, \_RTP, \_RFP, \_SDIS, \_DP, \_DPR, \_PA, \_PO, \_STA, \_CP1,  $_CPP2$ ,  $_NID$ ,  $DF$ ,  $_FFD$ ,  $_FFP1$ ,  $_NART$ ,  $_CODEP$ 

#### **Parameter**

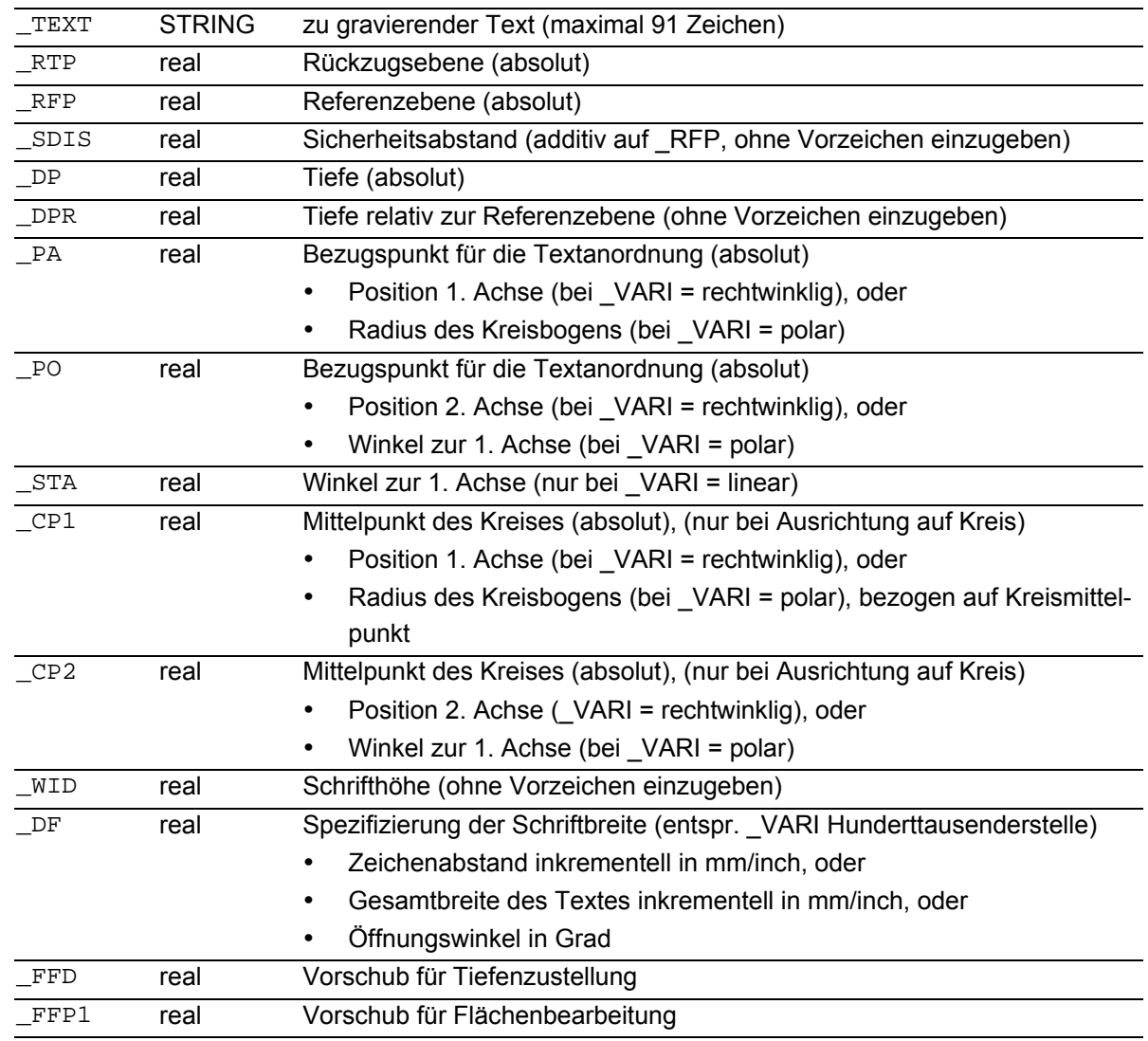